## **GSMS Awards: Add Subcommittee Ranks**

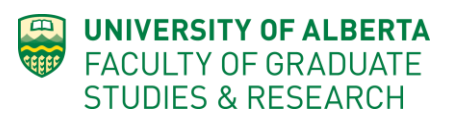

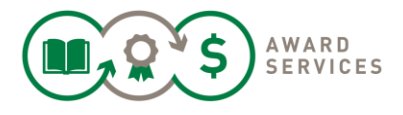

The Subcommittee Ranks will be used by the FGSR at the Final Meeting (these must be input before the Final Adjudication Meeting deadline). Use the **Add Subcommittee Ranks** Action button to input your committee ranking if you are the Chair of the subcommittee or delegate.

It is suggested that you first read the **Add My Ranks** [training](https://www.ualberta.ca/graduate-studies/awards-and-funding/award-resources) document.

If you wish to review applications assigned to you, add your personal ranks and comment on the applications, please use the Add my Ranks page.

**Sections** (details below)

Step 1: Open the Awards Adjudication Portal Step 2: Add Subcommittee Ranks

## **Step 1: Open the Awards Adjudication Portal**

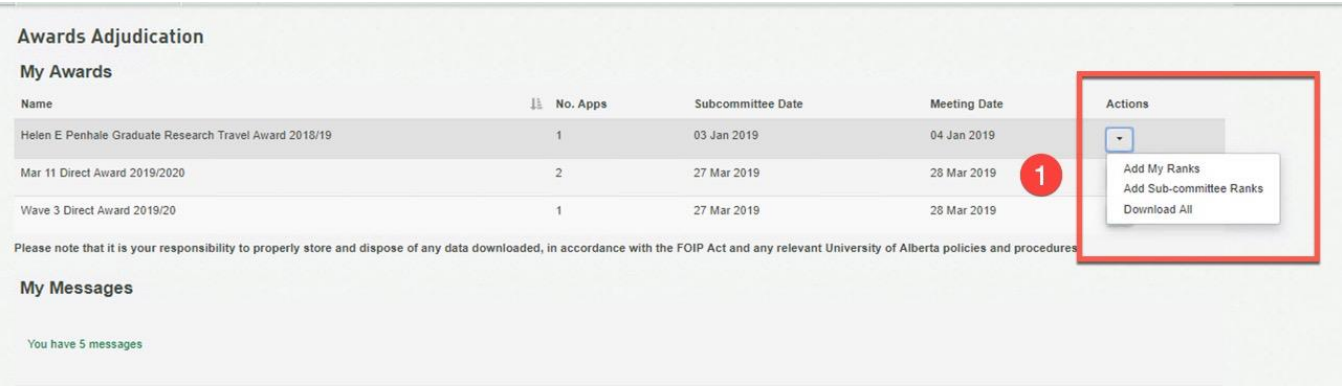

To access the [Portal,](https://graduate-studies-apply.ualberta.ca/urd/sits.urd/run/siw_lgn) click the link that you were sent via email (from [grad.awards@ualberta.ca\)](mailto:grad.awards@ualberta.ca) about the competition opening. Alternatively, you can login using your ccid and password. Contact IST to create a ticket, if you cannot login. Make sure to select the "Awards Adjudication" tab at the top of the page, if you have multiple.

- 1. After you click the link to open the Portal, it will open with all of the award competitions that you currently have assigned to you under the My Awards header.
- 2. Select the award you wish to review and click **Add SubCommittee Ranks** option under "Actions". A new tab will open.
- 3. Continue, if you are the Chair or designate, to input the subcommittee rankings that will be used at the final meeting (and submitted to FGSR).

## **Step 2: Add Subcommittee Ranks**

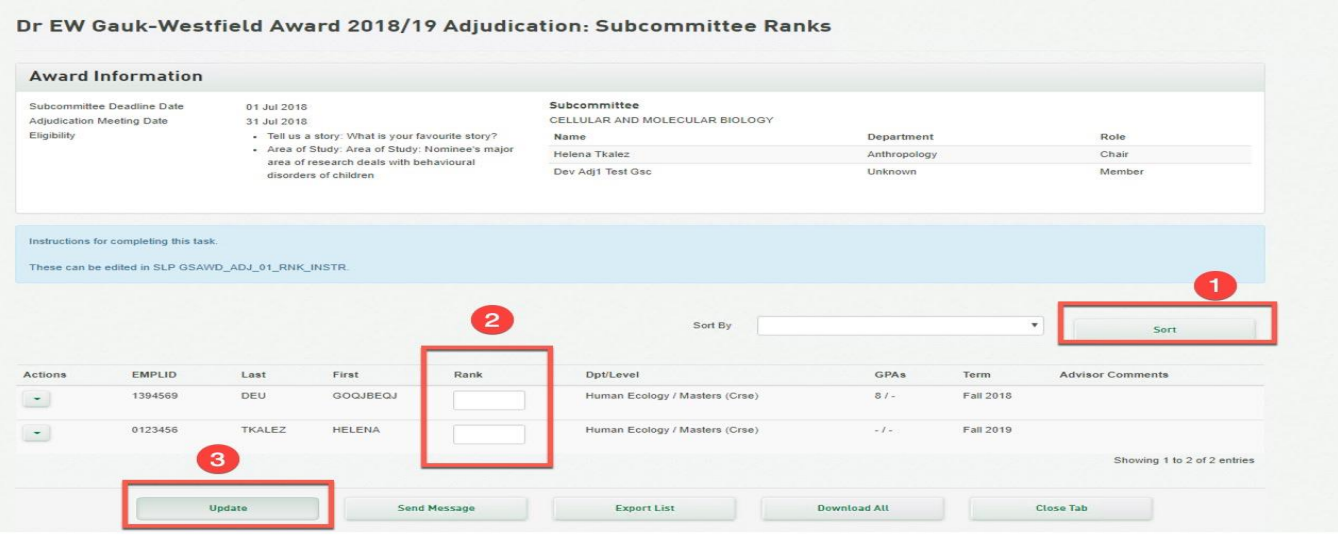

- 1. **Sort By** (optional): You can use preselected fields to sort the applications.
- 2. **Rank**: Enter the Subcommittees rank per applicant (the adjudication memo will have set out guidelines as to how and how many applicants to rank)**.** The ranks will be visible to each subcommittee member (as well as FGSR) until the competition is closed. You do not need to rank all applications, unless asked to rank all submissions. You can update your rank repeatedly. Add the Subcommittees **Rank.** The ranks will be visible to each subcommittee member (as well as FGSR) until the competition is closed.
- 3. **Update***:* Click update to save your changes.

**NOTE**: All other functionality on this page is outlined in the **Add My Ranks** training document. Please Training PDF GSMS Awards Adjudication [Add My Ranks Training Guide](https://www.ualberta.ca/graduate-studies/awards-and-funding/award-resources) OR Knowledge Based Article - KB0012844

Certain pieces of functionality are undergoing changes during our warranty period. For example, downloading files individually works as expected, while downloading "all" files results in the files being named in code. The downloaded file will still open & is fully usable.